sacem

**Assemblée générale de la Sacem du mardi 18 juin 2024** 

Comment voter ?

L'Assemblée générale de la Sacem se tiendra le mardi 18 juin 2024. Le vote s'effectue uniquement en ligne. Cette notice vous détaille les différentes étapes : accès et connexion au site dédié, modalités de vote…

**Pour toute assistance technique, n'hésitez pas à nous contacter :** Catherine Tardif : 01 47 15 47 10 ou [catherine.tardif@sacem.fr](mailto:catherine.tardif@sacem.fr) Vincent Tarrade : 01 47 15 47 19 ou [vincent.tarrade@sacem.fr](mailto:vincent.tarrade@sacem.fr)

# **1. MUNISSEZ-VOUS DE VOTRE NUMÉRO DE PERSONNE**

Pour accéder au site de vote, vous devez **vous munir au préalable de votre numéro de personne** (*identifiant personnel unique attribué par la Sacem*) qui figure :

- Sur votre relevé de droits d'auteur
- Dans [votre espace membre](https://createurs-editeurs.sacem.fr/) sur le site sacem.fr, rubrique **« Mes identifiants Sacem »** (voir l'annexe détaillée page 13).

# **2. ACCÉDEZ AU SITE DE VOTE**

- **Vous êtes créatrice/créateur et/ou éditrice/éditeur,** vous pouvez accéder au site de vote :
	- **Soit depuis [votre espace membre](https://createurs-editeurs.sacem.fr/) sur sacem.fr** Des difficutés pour vous connecter à votre espace membre ? 01 47 15 47 15 ou [societaires@sacem.fr](mailto:societaires@sacem.fr)
	- **Soit directement depuis ce lien :** <https://vote0.slib.com/AG-SACEM>

## • **Vous êtes héritière/héritier**

Connectez-vous directement au site de vote : <https://vote0.slib.com/AG-SACEM> *(cf. procédure page 3 de ce document).* 

Ou en contactant la hotline au +33 1 89 70 83 95 (7h/23h – jours ouvrés) afin d'obtenir vos identifiant et mot de passe.

## **A) Depuis [votre espace membre](https://createurs-editeurs.sacem.fr/) sur sacem.fr**

**[Cliquez ici](https://createurs-editeurs.sacem.fr/authentification)** pour accéder à votre espace membre sur sacem.fr.

Saisissez vos **identifant et code d'accès habituels** afin d'accéder au site de vote :

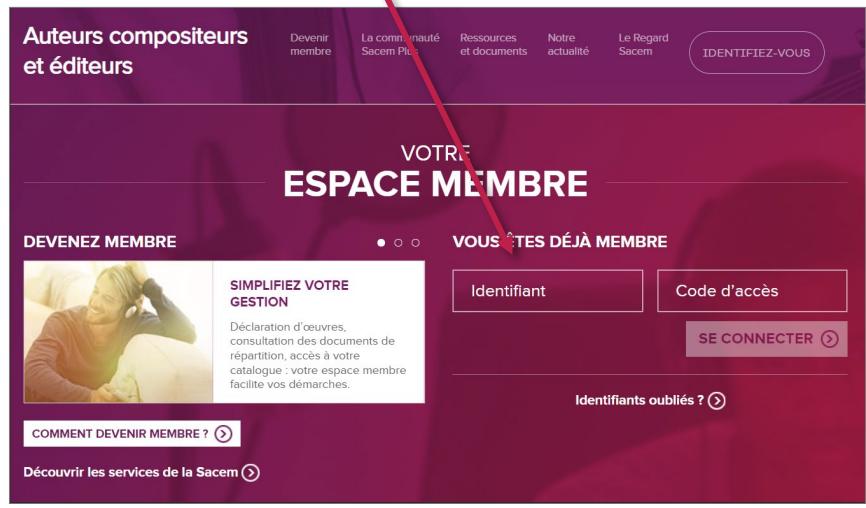

*Si vous avez oublié vos identifiant et code d'accès, cliquez sur > Identifiants oubliés.* 

Une fois identifié, sur la page d'accueil de votre espace membre, dans la partie « À ne pas manquez », **cliquez sur le bouton « Voir plus ».** 

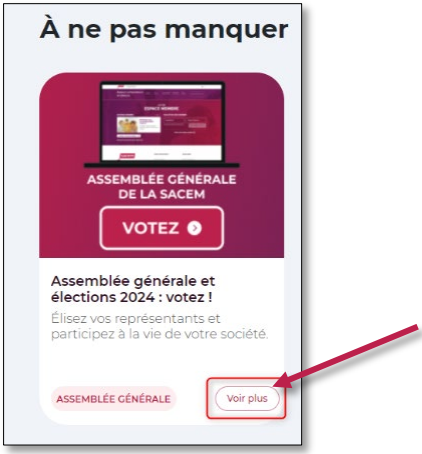

Vous êtes redirigé sur le site de vote.

## **B) Directement depuis le site de vote**

**Cliquez sur le lien suivant** ou saisissez-le dans votre navigateur Internet : **<https://vote0.slib.com/AG-SACEM>**

# **3. OBTENEZ VOS IDENTIFIANT ET MOT DE PASSE DE VOTE**

Une fois sur le site de vote, la page suivante apparait :

### ASSEMBLÉE GÉNÉRALE ANNUELLE DU MARDI 18 JUIN 2024

Le vote est ouvert du mardi 28 mai 2024 (9h00) au mardi 18 juin 2024 (à la clôture des votes annoncée par la Présidente en séance)

Pour des raisons de sécurité informatique renforcée, il est nécessaire que vous demandiez vos code identifiant et mot de passe associé pour accéder à la plateforme de vote. Pour cela

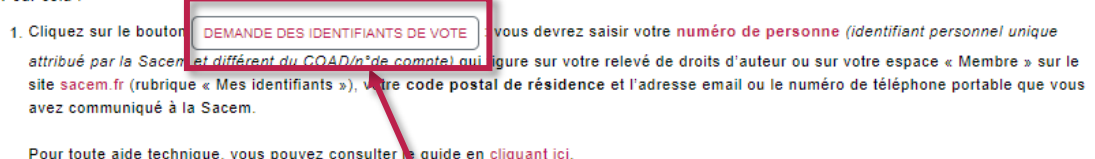

En cas de difficultés ou de non-concordance avec le onnées enregistrées dans notre base informatique, vous pourrez obtenir vos identifiant et mot de passe en contactant la hotline 01 89 70 83 9

2. Ou bien contactez la hotline (7h-23h - jours ouvrés / Nu Léro 01 89 70 83 95)

3. Saisissez vos identifiants de vote personnels qui vous ont eté envoyés par email ou SMS :

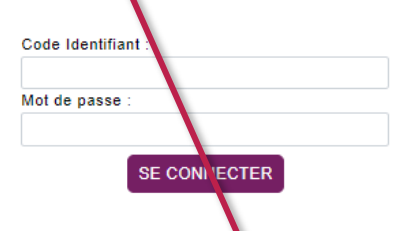

accéder aux bulletins de vote Si vous avez reçu une procuration, veuillez entrer ci-dessus les codes reçus p

Vos informations sont traitées et destinées à la Sacem (responsable de traitement) pour la mise en œuvre du vote électronique pour l'Assemblée générale de la Sacem sur la base de l'article L.323-8 du Code de la propriété intelle tuelle

Le dispositif proposé par le prestataire Election-Europe by SLIB assure la confidentianté et la sécurité du processus de vote électronique.

conformément aux recommandations de la CNIL.

Tout défaut de réponse entraîne l'impossibilité d'enregistrer vos instructions de vote

Vos informations sont conservées pendant la durée des prescriptions légales en matière d recours. Vous disposez d'un droit d'accès, de rectification, d'effacement et de limitation que vous pouvez exercer par voie électronique, e remplissant le formulaire disponible dans la rubrique « Politique de confidentialité » sur www.sacem.fr

**Pour obtenir vos identifiants, merci de cliquer sur > Demande des identifiants de vote.**

*La page suivante s'affiche :* 

Le vote est ouvert du mardi 28 mai 2024 (9h00) au mardi 18 juin 2024 (à la clôture des votes annoncée par la Présidente en séance)

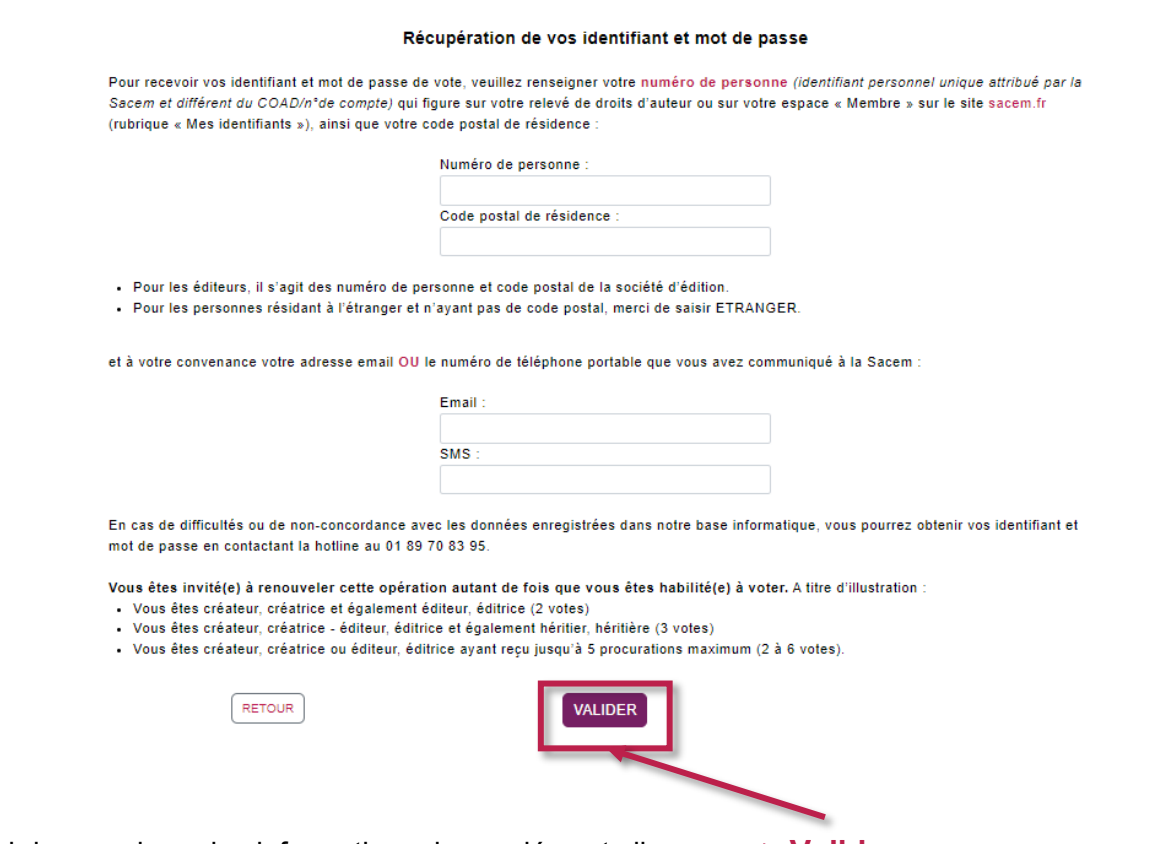

Merci de renseigner les informations demandées et cliquer sur **> Valider**

- Si les réponses sont exactes, vous avez reçu vos identifiant et mot de passe sur votre adresse électronique **ou** votre numéro de téléphone portable.
- En cas de difficultés ou de non-concordance avec les données enregistrées dans notre base informatique, vous pourrez obtenir vos identifiant et mot de passe en contactant la hotline de notre prestataire pour le vote électronique : **01 89 70 83 95.**

Vous êtes alors invité à **saisir vos identifiant et mot de passe :**

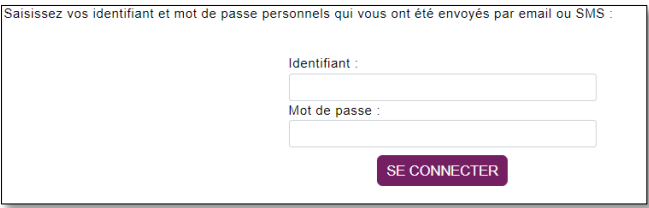

*Après saisie de vos identifiant et mot de passe, la page suivante apparait :* 

*Vous pouvez voter.*

Le vote est ouvert du mardi 28 mai 2024 (9h00) au mardi 18 juin 2024 (à la clôture des votes annoncée par la Présidente en séance)

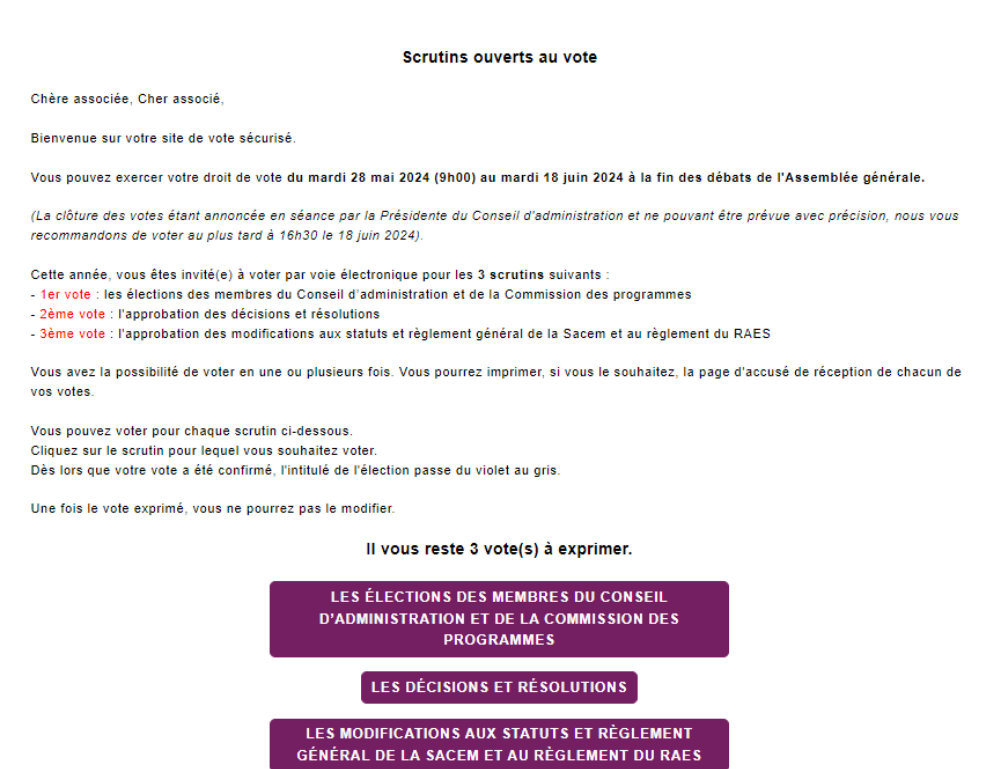

# **4. EXPRIMEZ VOS VOTES**

**Pour voter pour le premier scrutin** (les élections des membres du Conseil d'administration et de la Commission des programmes), merci de **cliquer sur :**

> LES ÉLECTIONS DES MEMBRES DU CONSEIL **D'ADMINISTRATION ET DE LA COMMISSION DES PROGRAMMES**

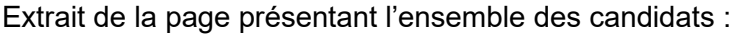

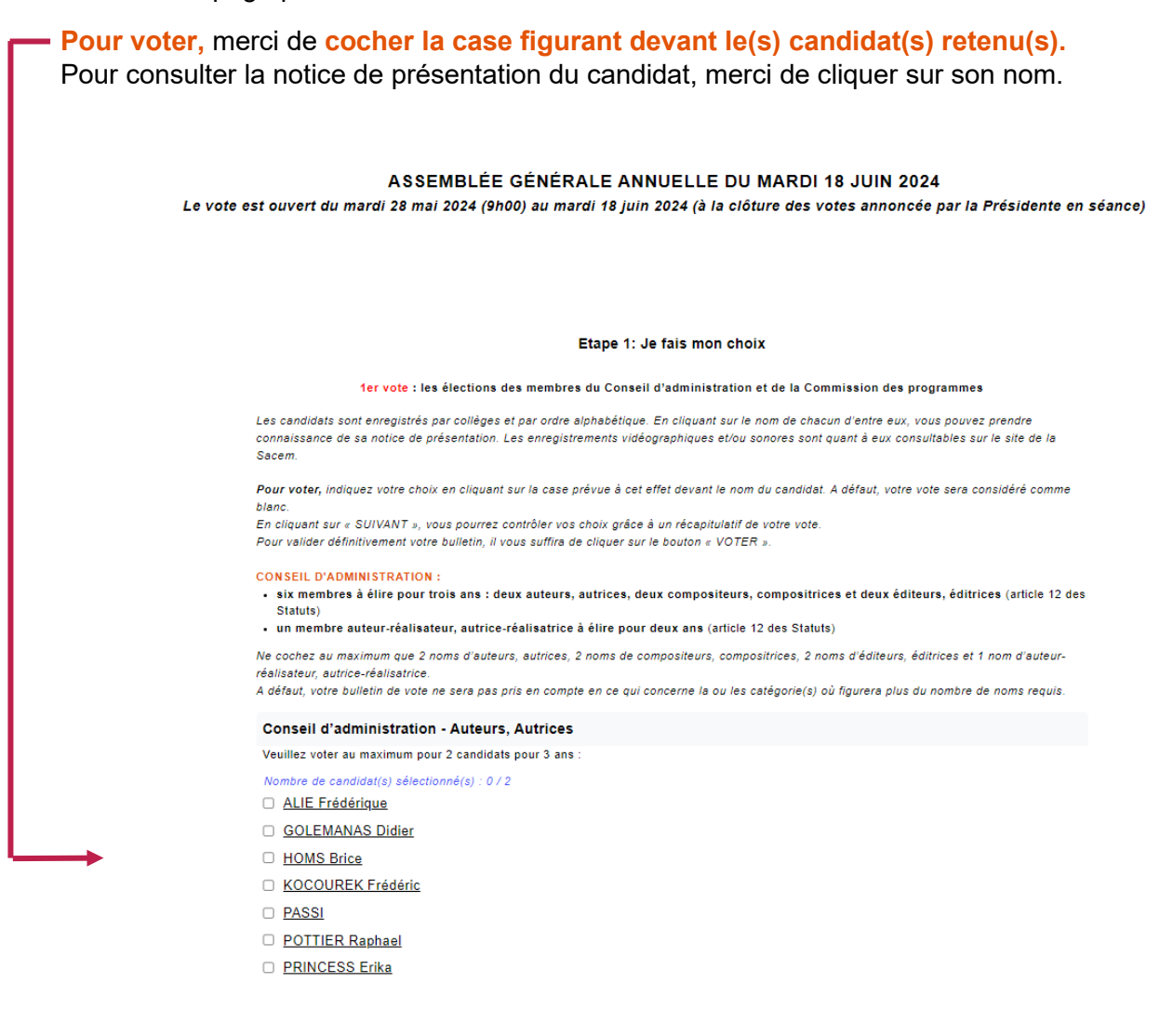

Vous pouvez **contrôler vos choix** en cliquant sur **> SUIVANT**.

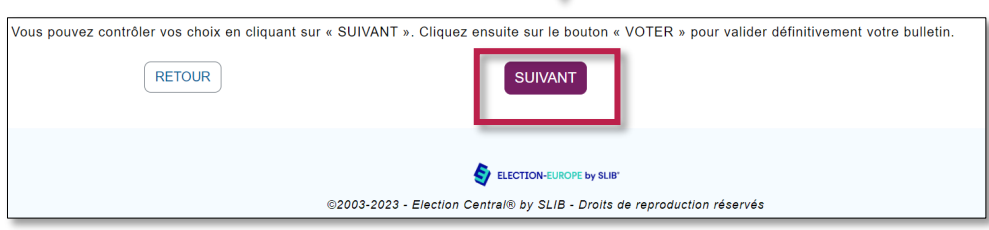

*Le récapitulatif de vos choix de vote apparait :*

Le vote est ouvert du mardi 28 mai 2024 (9h00) au mardi 18 juin 2024 (à la clôture des votes annoncée par la Présidente en séance)

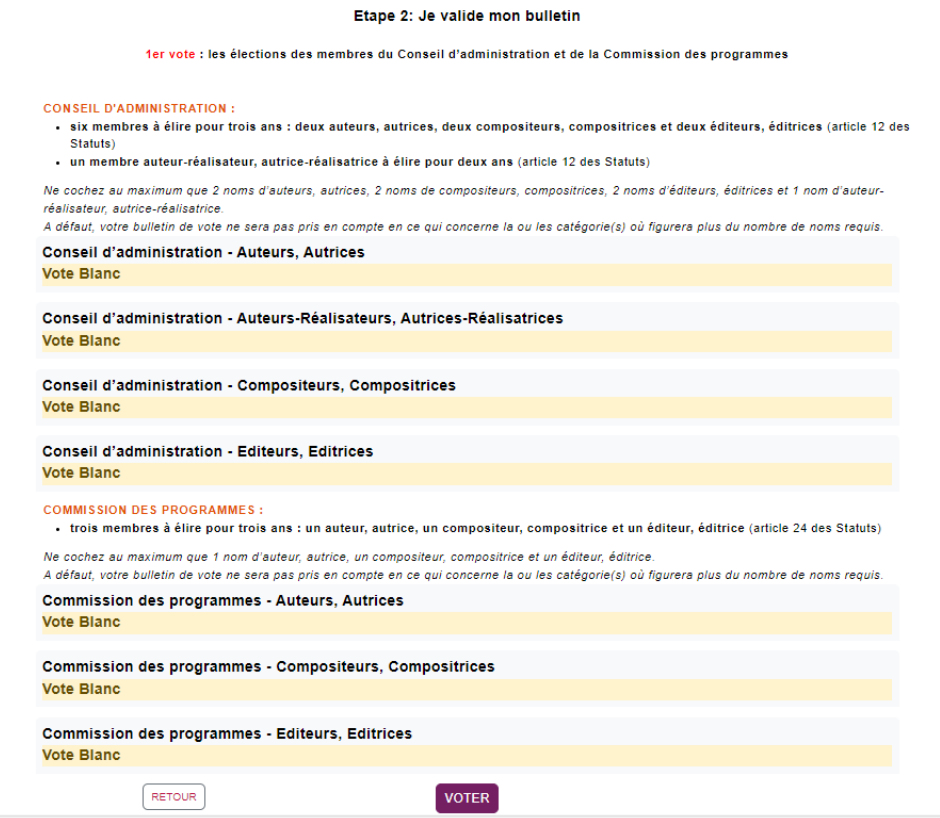

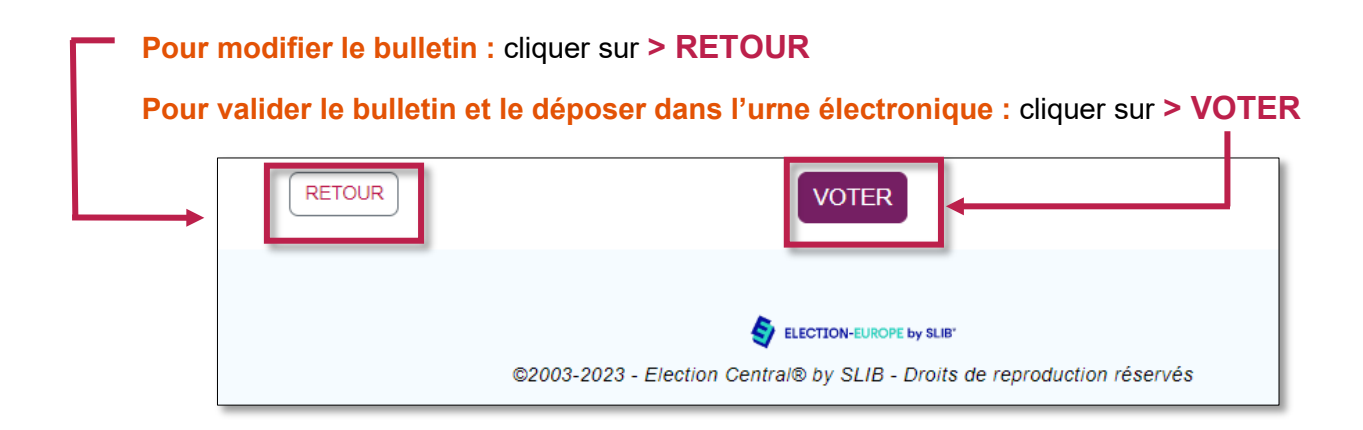

Dès que vous aurez validé le bulletin de vote en cliquant sur le bouton **> VOTER**, vous recevrez **un accusé de réception** de la prise en compte du vote. **Vous pouvez l'imprimer si vous le souhaitez.**

*Le bulletin a été déposé dans l'urne de vote électronique et a été automatiquement crypté :*

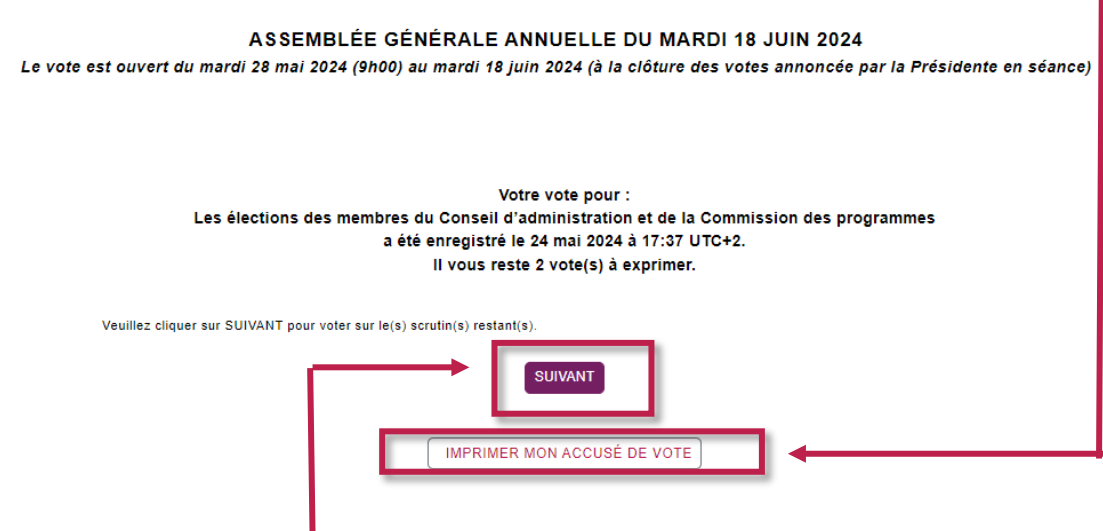

Merci de cliquer sur le bouton **> SUIVANT** pour :

- **Accéder aux deux autres scrutins**
- **- Quitter le site de vote**

Le bandeau « Élections » est passé du **VIOLET** au **GRIS** : **le vote a bien été pris en compte.**

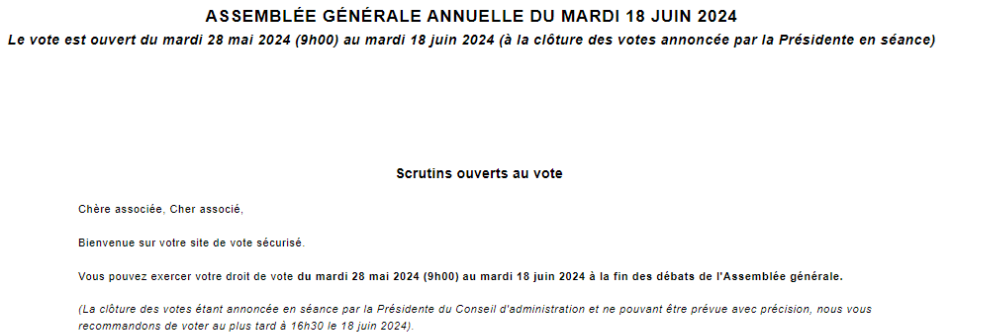

Cette année, vous êtes invité(e) à voter par voie électronique pour les 3 scrutins suivants :<br>- 1er vote : les élections des membres du Conseil d'administration et de la Commission des programmes<br>- 2ème vote : l'approbatio - 3ème vote : l'approbation des modifications aux statuts et règlement général de la Sacem et au règlement du RAES Vous avez la possibilité de voter en une ou plusieurs fois. Vous pourrez imprimer, si vous le souhaitez, la page d'accusé de réception de chacun de vos votes. Vous pouvez voter pour chaque scrutin ci-dessous.<br>Cliquez sur le scrutin pour lequel vous souhaitez voter.<br>Dès lors que votre vote a été confirmé, l'intitulé de l'élection passe du violet au gris. Une fois le vote exprimé, vous ne pourrez pas le modifier

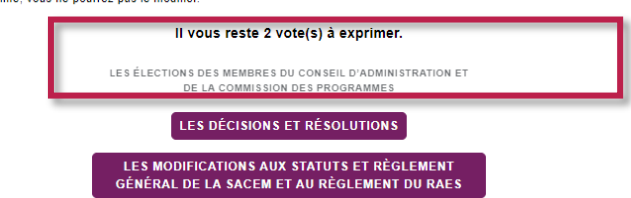

**Pour voter pour le deuxième scrutin** (les décisions et résolutions), merci de **cliquer sur :**

**LES DÉCISIONS ET RÉSOLUTIONS** 

Vous pouvez à votre convenance :

- **Exprimer vos choix un à un,** pour chaque proposition soumise au vote.

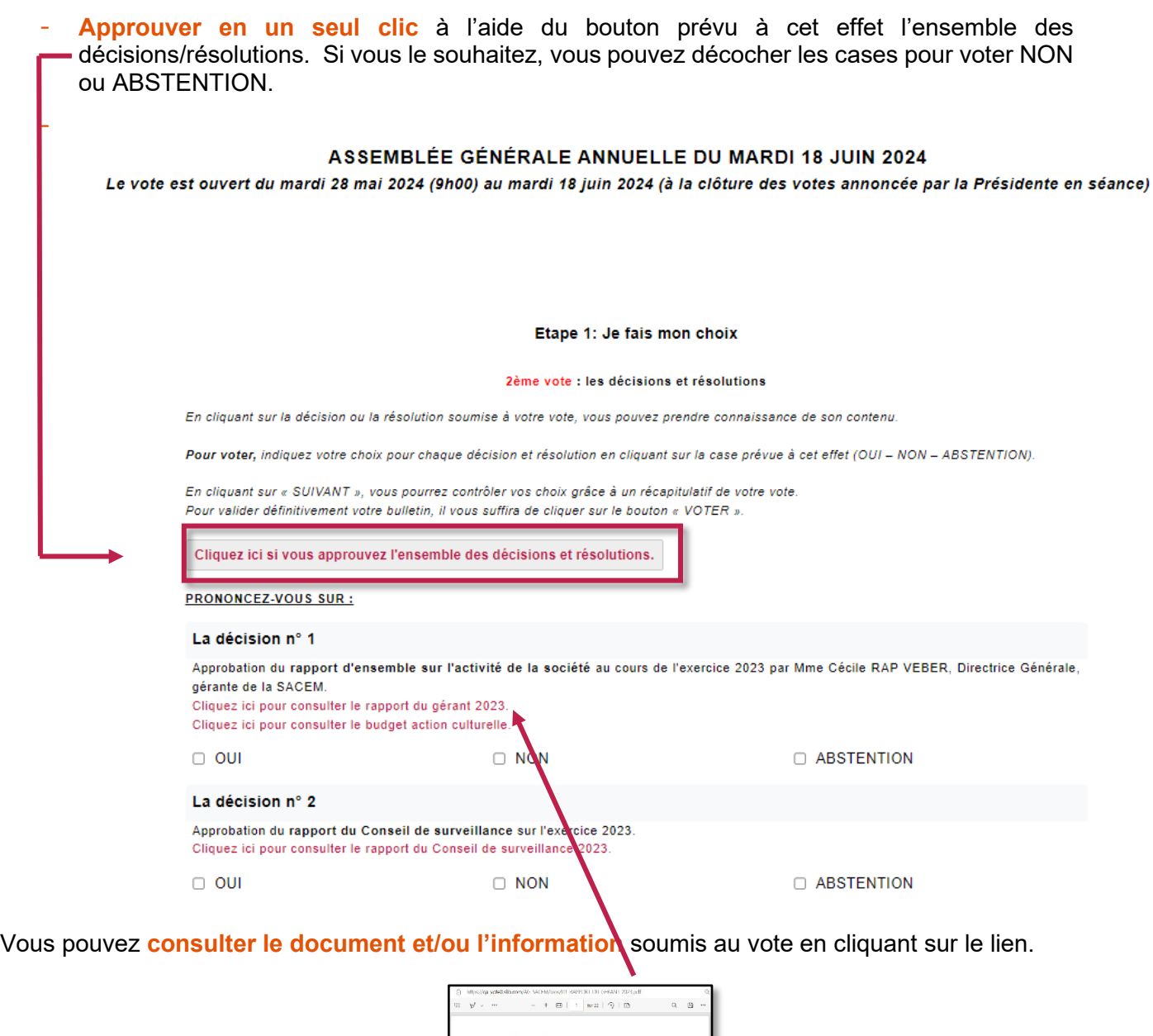

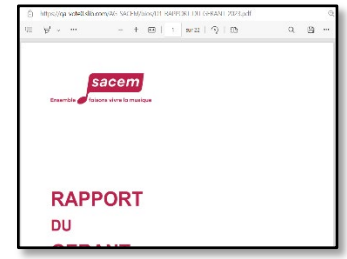

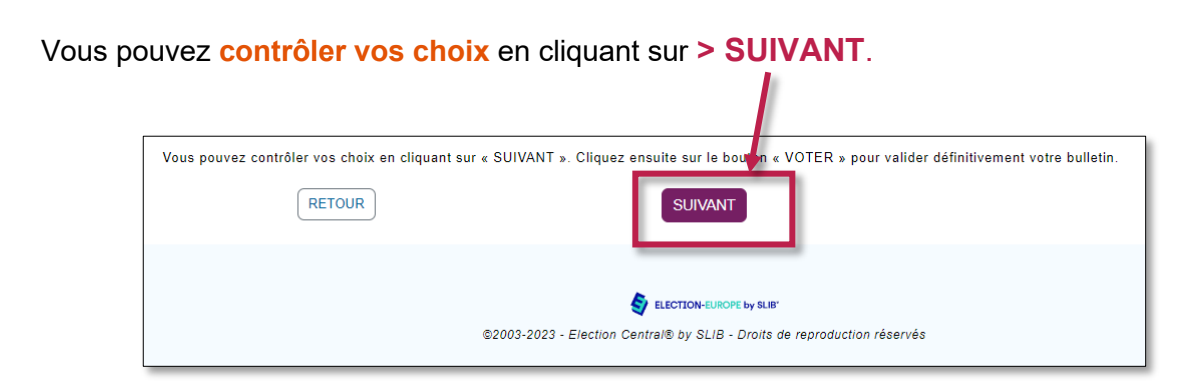

*Le récapitulatif des choix de vote apparait :*

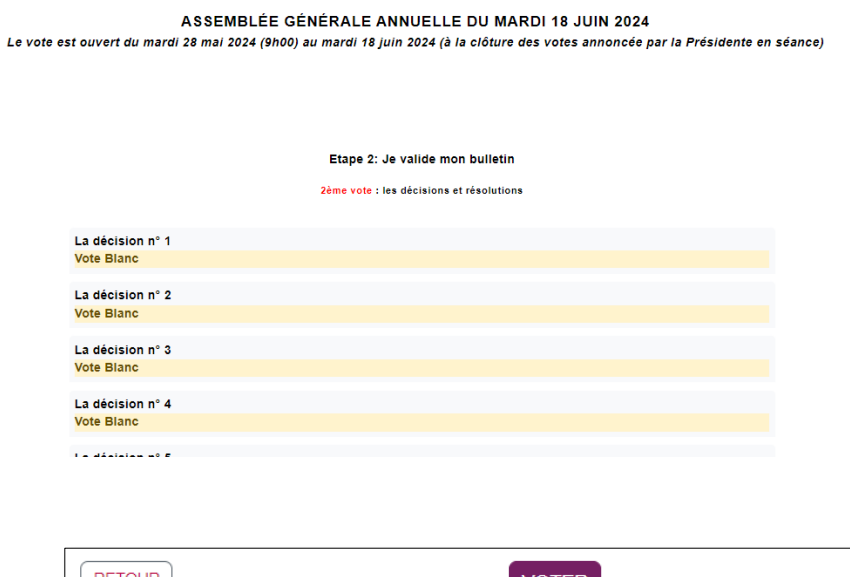

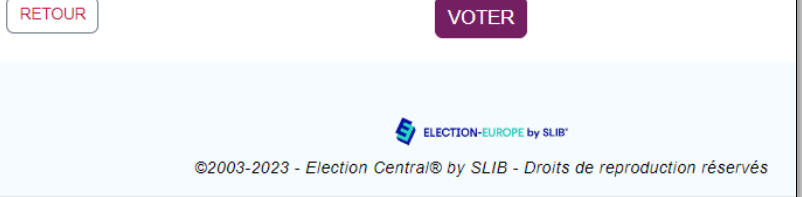

**Pour modifier votre bulletin :** cliquer sur **> RETOUR**

**Pour valider le bulletin et le déposer dans l'urne électronique :** cliquer sur **> VOTER**

Dès que vous aurez validé le bulletin de vote en cliquant sur le bouton **> VOTER**, vous recevrez **un accusé de réception** de la prise en compte du vote. **Vous pouvez l'imprimer si vous le souhaitez.**

*Le bulletin a été déposé dans l'urne de vote électronique et a été automatiquement crypté :*

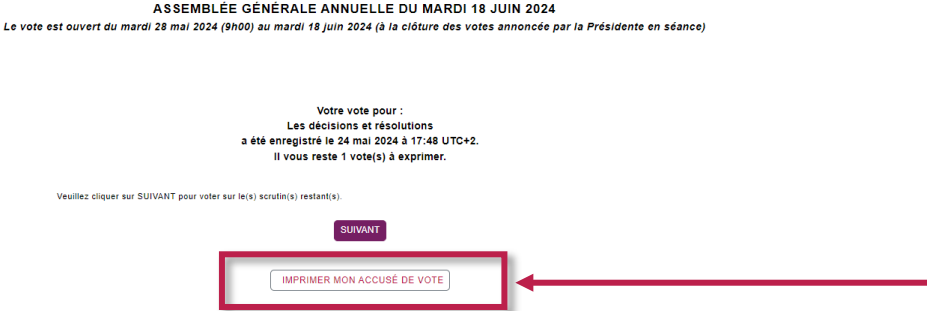

Le bandeau « Décisions et résolutions » est passé du **violet** au **GRIS** : **le vote a bien été pris en compte.**

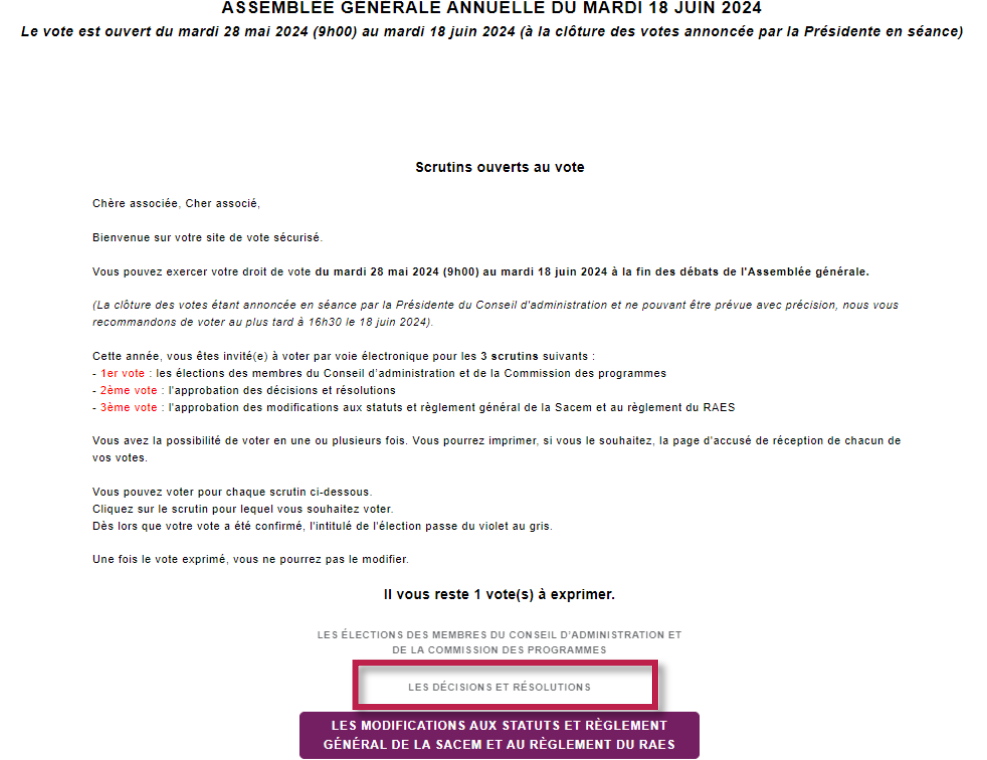

**Même procédé pour le troisième scrutin** (les modifications aux statuts et règlement général de la Sacem), merci de **cliquer sur :** 

> LES MODIFICATIONS AUX STATUTS ET RÈGLEMENT GÉNÉRAL DE LA SACEM ET AU RÈGLEMENT DU RAES

Le vote est ouvert du mardi 28 mai 2024 (9h00) au mardi 18 juin 2024 (à la clôture des votes annoncée par la Présidente en séance)

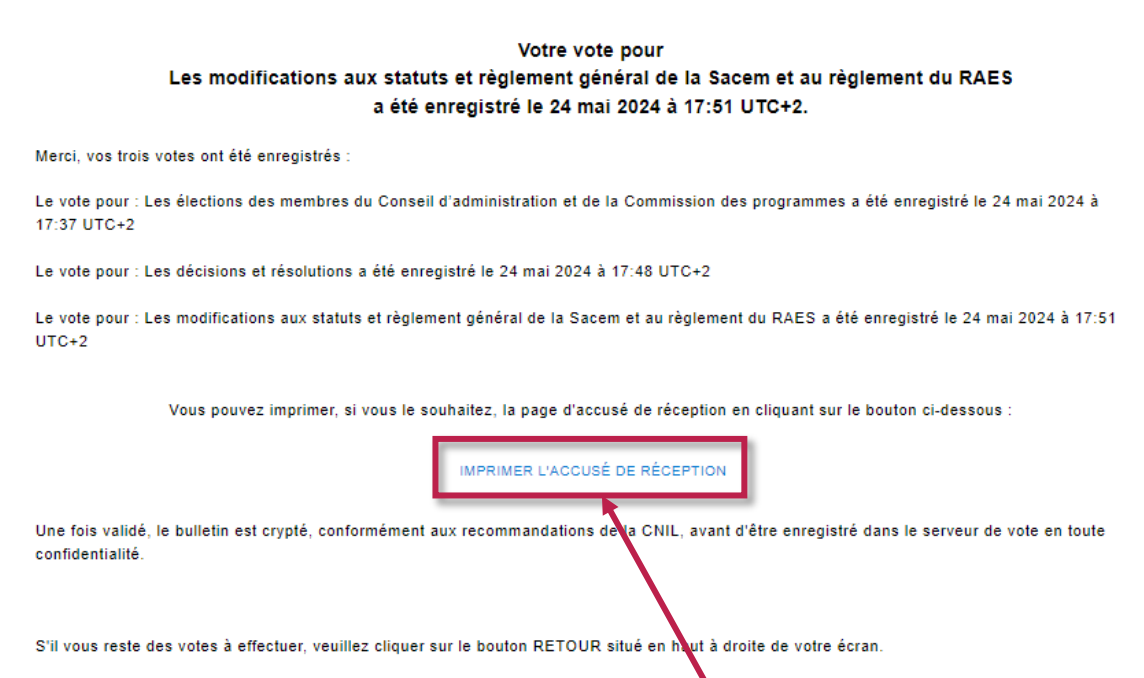

Une fois le vote effectué, vous recevrez un dernier **accusé de réception** confirmant la prise en compte de vos trois votes.

## **Vous pouvez l'imprimer si vous le souhaitez.**

*Nous vous souhaitons une excellente Assemblée générale* 

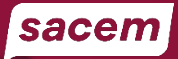

# **RETROUVER SON NUMÉRO DE PERSONNE**

Le **numéro de personne** est un identifiant unique qui vous est attribué par la Sacem. Vous pouvez le retrouver :

- Sur **vos documents de répartition** (relevé de compte et relevé de droits d'auteur)
- Dans **votre espace membre** à la rubrique « Mes identifiants Sacem »

#### **1. Sur vos documents de répartition**

Sur votre relevé de compte et votre relevé de droits d'auteur, votre **numéro de personne** figure en première page, dans le bloc « Vos informations personnelles » :

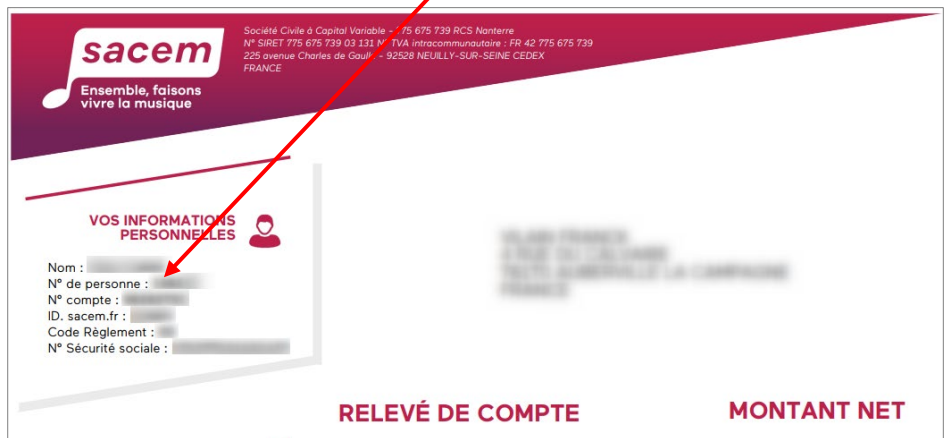

#### **2. Dans votre espace membre**

**[Cliquez ici](https://createurs-editeurs.sacem.fr/authentification)** pour accéder à votre espace membre sur sacem.fr.

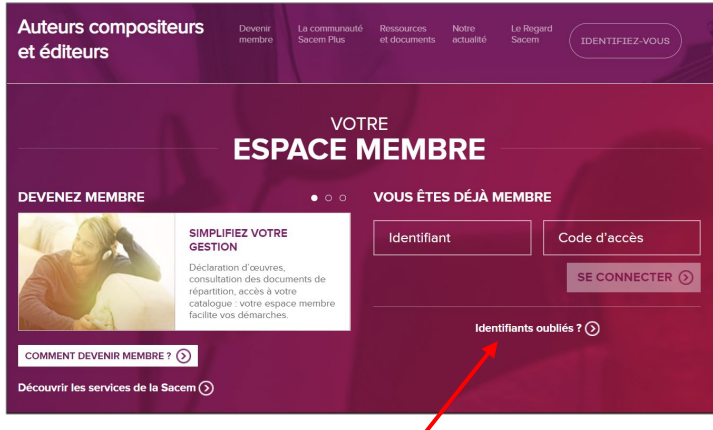

Saisissez votre identifant et votre code d'accès :

*Si vous avez oublié votre identifiant ou votre code d'accès ou si vous n'avez pas encore d'espace membre, cliquez sur « Identifiants oubliés ». La page suivante vous permettra de réinitialiser vos codes.* 

Une fois dans votre espace membre, cliquez sur « Mes identifiants Sacem » dans le menu :

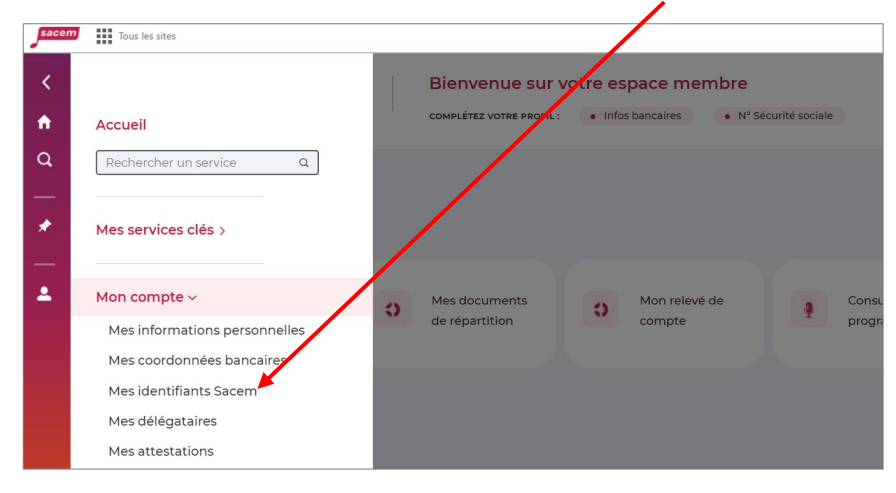

Sur la page suivante, votre numéro de personne s'affiche :

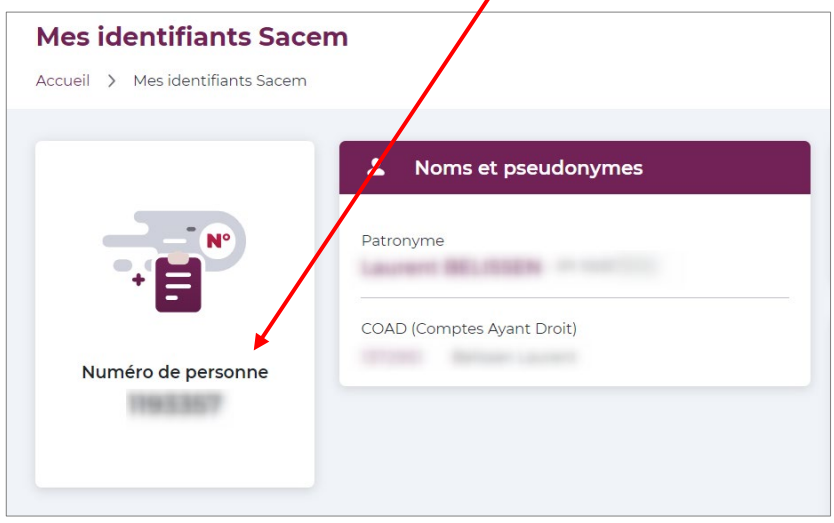